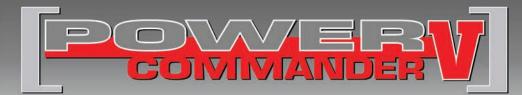

### FUEL AND IGNITION

**2019 Honda CB300R** 

Installation Instructions

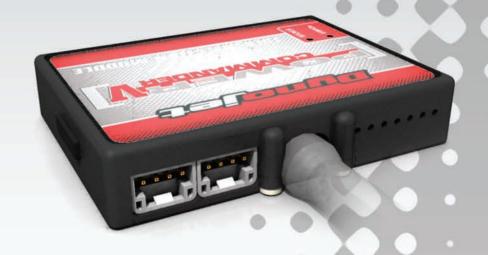

#### **PARTS LIST**

- 1 Power Commander
- 1 USB Cable
- 1 Installation Guide
- 2 Power Commander Decals
- 2 Dynojet Decals
- 2 Velcro strips
- 1 Alcohol swab

## THE IGNITION MUST BE TURNED OFF BEFORE INSTALLATION!

THE LATEST POWER COMMANDER
SOFTWARE AND MAP FILES CAN BE
DOWNLOADED FROM OUR WEB SITE AT:
www.powercommander.com

## PLEASE READ ALL DIRECTIONS BEFORE STARTING INSTALLATION

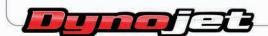

2191 Mendenhall Drive North Las Vegas, NV 89081 (800) 992-4993 www.powercommander.com

# POWER COMMANDER V INPUT ACCESSORY GUIDE

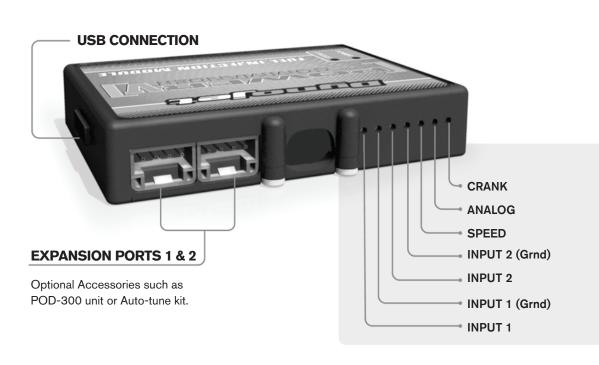

#### **PCV Wire Connections**

- Remove the rubber plug on the backside of the unit and loosen the screw for the corresponding unit.
- 2. Using a 22-24 gauge wire, strip about 10mm from its end.
- 3. Push the wire into the hole of the PCV until it stops and then tighten the screw.
- 4. Make sure to reinstall the rubber plug.

**Note:** If you tin the wires with solder it will make inserting them easier.

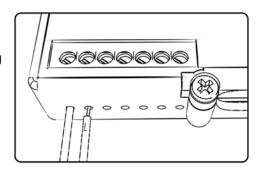

#### **ACCESSORY INPUTS**

(Input 1 or 2) The PCV has the ability to hold 2 different base maps. You can switch on the fly between these two base maps when you hook up a switch to the MAP inputs. You can use any open/close type switch. The polarity of the wires is not important. When using the Autotune kit one position will hold a base map and the other position will let you activate the learning mode. When the switch is "CLOSED"

Input #1 by default.)

Shifter(Input 1 or 2) These inputs are for use with the Dynojet quickshifter. Insert the wires from the Dynojet quickshifter into the SHIFTER inputs. The polarity of the wires is not important. (Set

Autotune will be activated. (Set to Switch

to Switch Input #2 by default.)

SpeedIf your application has a speed sensor then you can tap into the signal side of the sensor and run a wire into this input. This will allow you to calculate gear position in the Control Center Software. Once gear position is setup you can alter your map based on gear position and setup gear dependent kill times when using a quickshifter.

Analog- This input is for a 0-5v signal such as engine temp, boost, etc. Once this input is established you can alter your fuel curve based on this input in the control center

software.

Crank-

Do **NOT** connect anything to this port unless instructed to do so by Dynojet. It is used to transfer crank trigger data from one module to another.

16-077

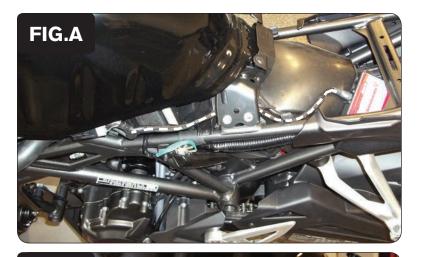

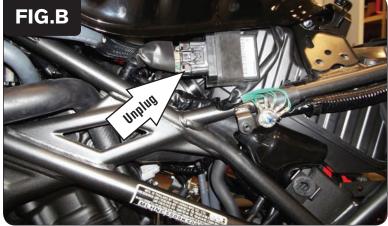

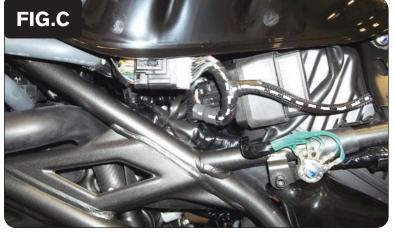

- 1 Remove the seat. Remove the side covers. Remove the plastic around the fuel tank.
- Secure the PCV module on the back side the airbox at the location shown in Figure A.
  - Use the supplied Velcro strips to secure the module. Clean surfaces with the alcohol swab before attaching the Velcro.
- 3 Route the PCV wiring harness forward following along the left side frame rail.

4 Unplug the bike's ECM (Fig. B).

- 5 Plug the PCV wiring harness in-line of the bike's ECM and stock wiring harness (Fig. C).
- 6 Reinstall the bodywork and the seat.

Free Manuals Download Website

http://myh66.com

http://usermanuals.us

http://www.somanuals.com

http://www.4manuals.cc

http://www.manual-lib.com

http://www.404manual.com

http://www.luxmanual.com

http://aubethermostatmanual.com

Golf course search by state

http://golfingnear.com

Email search by domain

http://emailbydomain.com

Auto manuals search

http://auto.somanuals.com

TV manuals search

http://tv.somanuals.com